# **STROBOSTOMPHD** peterson

## **Manuel d'utilisation du StroboStomp HD™ v1.1 FR**

Félicitations pour l'acquisition du Peterson StroboStomp HD™. Veuillez lire ce manuel et utiliser l'accordeur comme indiqué.

## **Prise en main / Utilisation de base**

Tension continue régulée 9 V,  $+($ intensité 85 mA

Votre nouvel accordeur pédale StroboStomp HD peut être alimenté par une pile 9 V ou par une alimentation régulée d'une tension continue (DC) de 9 V. Pour changer la pile ou y accéder, ouvrez le compartiment à pile situé en bas de l'accordeur et retirez avec précaution la pince de maintien de la pile. Pour les meilleurs résultats, utilisez toujours une pile alcaline de haute qualité. Si vous alimentez le StroboStomp HD via un adaptateur 9 V connecté à son entrée DC, vous pouvez alimenter des pédales supplémentaires à partir de sa prise de sortie DC (veuillez respecter la polarité et la capacité de sortie de votre adaptateur).

#### **AVERTISSEMENT : L'UTILISATION D'UN TRANSFORMATEUR MURAL DE POLARITÉ OU DE TENSION INCORRECTE PEUT CAUSER DES DOMMAGES PERMANENTS À L'ACCORDEUR !**

Pour un fonctionnement normal, l'accordeur peut être utilisé tel quel, aucun réglage spécial n'est nécessaire. Après avoir installé la pile, le StroboStomp HD s'active automatiquement à l'insertion d'un câble de guitare dans le jack d'entrée de l'accordeur, située sur le côté droit. Le jack de sortie située sur le côté gauche de l'accordeur peut être utilisé pour connecter l'accordeur à l'entrée d'un amplificateur ou d'une autre pédale d'effet. Utilisez l'interrupteur au pied du StroboStomp pour couper le signal de l'instrument en sortie, afin de procéder à l'accordage. Lorsque vous avez terminé, appuyez de nouveau sur l'interrupteur au pied pour jouer normalement.

> La note en cours d'accord apparaît dans la partie centrale de l'écran. Les bandes stroboscopiques défilent dans le sens inverse des aiguilles d'une montre (vers la gauche) si votre instrument est **trop bas** par rapport à la note affichée, et dans le sens des aiguilles d'une montre (vers la droite) si votre instrument est **trop haut** par rapport à la note affichée. Lorsque l'image est stable ou « en cage », votre instrument est accordé à la note affichée avec une précision de

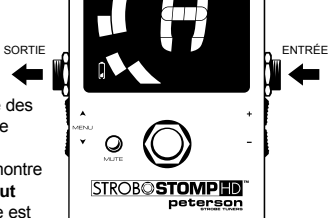

Lorsque vous utilisez la pile, une icône de batterie || indique le niveau de la pile dans les cas suivants : 0,1 % (1/10è de cent, soit 1/1000è de demi-ton).

 • Pendant les premières secondes qui suivent la mise sous tension ou l'entrée dans l'écran d'accordage, quel que soit l'état de la pile

• Lorsque le niveau de la pile est faible

L.

TROP BAS

Relation

• Lors de l'affichage de l'écran des paramètres, quel que soit le niveau de la pile

## **Novice des bandes stroboscopiques ?**

Si vous ne connaissez pas les accordeurs stroboscopiques, vous remarquerez qu'ils sont beaucoup plus sensibles et précis que vos accordeurs précédents. Il n'y a pas de souci à se faire si l'image stroboscopique ne s'arrête pas complètement. Elle peut bouger légèrement à cause du retour en « temps réel » de l'accordeur stroboscopique. Pour les instruments à cordes, il est conseillé de faire sonner doucement la corde au doigt ou au pouce, sans utiliser un médiator.

Pour plus d'informations sur l'accordage stroboscopique et sur les raisons pour lesquelles c'est la meilleure façon d'accorder votre instrument, nous vous invitons à visiter **https://www.petersontuners.com/whyPeterson**

Vous pouvez également trouver des « prises en main rapides », versions vidéo de ce manuel d'instructions sur le site Web des accordeurs stroboscopiques Peterson à l'adresse **https://www.petersontuners.com/products/strobostompHD**

## **Au-delà des bases**

Le Peterson StroboStomp HD peut être configuré de trois manières différentes grâce à un commutateur mécanique à trois positions situé dans le compartiment de la pile, juste en dessous du couvercle de la pile.

#### **Fonctionnement 100% True Bypass**

Dans cette position, le signal de l'instrument traverse uniquement les circuits de l'accordeur lorsqu'il est coupé par l'interrupteur au pied, afin de permettre un accordage silencieux. Lorsque l'accordeur est désactivé ou réactivé, l'entrée et la sortie sont physiquement déconnectées du circuit de l'accordeur et l'accordeur est éteint. Cela permet au signal de l'instrument de passer directement de l'entrée à la sortie, sans contact physique ou électronique avec les circuits internes de l'accordeur. TB

#### **Buffered Bypass (Bypass avec tampon)**

Dans cette position, le signal de l'instrument traverse uniquement les circuits de l'accordeur lorsqu'il est coupé par l'interrupteur au pied, afin de permettre un accordage silencieux. Lorsque l'accordeur est désactivé ou réactivé, le signal de sortie passe par un préampli (étage tampon actif) à basse impédance. Cela évite que le signal ne soit affecté par les câbles qui viennent derrière l'accordeur (autrement dit : détérioration du son), ou par d'autres appareils susceptibles de déformer le signal. **BB** 

## **Buffered Bypass / Mode Moniteur (Par défaut)**

Dans cette position, la sortie est pilotée exactement comme en mode Buffered Bypass, mais l'affichage de l'accordeur reste actif même si vous rétablissez la sortie, afin de contrôler votre accordage en jouant. **MM** 

## **Navigation générale et réglage des paramètres**

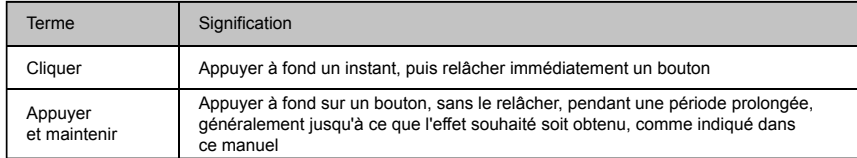

Tout réglage des paramètres par défaut de votre StroboStomp HD s'effectue à l'aide des 4 boutons situés de part et d'autre de votre accordeur. Deux boutons de menu, haut et bas, sont situés à gauche, tandis que deux boutons de valeur, plus et moins, sont situés à droite.

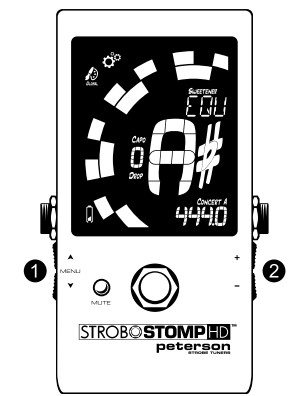

Des appuis momentanés, ou « clics », sur les boutons de menu  $\bullet$ haut  $\blacktriangle$  et bas  $\blacktriangledown$  permettent de naviguer vers le paramètre que vous souhaitez ajuster. Ces paramètres clignotent lorsque vous les faites défiler. Une fois que vous avez atteint le paramètre souhaité, cliquez sur les boutons Valeur  $\bullet$  plus + ou moins - pour incrémenter ou décrémenter la valeur de ce paramètre. En maintenant enfoncé l'un des boutons de Valeur, vous incrémentez ou décrémentez la valeur de manière continue et rapide, jusqu'à ce que vous le relâchiez. Après avoir réglé une valeur de paramètre, la pression suivante sur le bouton Menu haut ou bas arrêtera le clignotement ; Si vous ne faites rien, le clignotement du paramètre cessera au bout de quelques secondes. Si aucune modification n'a été apportée à la valeur du paramètre clignotant à l'aide des boutons Valeur, le paramètre continue à clignoter un peu plus longtemps.

Lorsqu'un paramètre réglable clignote, une pression simultanée sur les touches Menu haut A et Valeur Plus + réinitialisera ce paramètre à sa valeur par défaut.

## **Écran d'accordage du StroboStomp HD™**

Votre StroboStomp HD possède deux écrans de fonctionnement, dans lesquels vous pouvez ajuster des paramètres. Dans le cadre d'une utilisation de base, seul l'écran d'accordage sera utilisé. L'image stroboscopique et la note accordée sont affichées sur l'écran d'accordage. Il s'agit de l'écran par défaut, celui affiché par le StroboStomp HD lors de la mise sous tension.

## **Sweetener™ et préréglages d'accordage guidé**

Votre StroboStomp HD contient plus de 130 préréglages par défaut correspondant aux besoins d'instruments spécifiques. La majorité de ces préréglages sont considérés comme des « Préréglages Sweetener » car ils font sonner l'instrument de façon plus « douce » en ajustant un peu chaque note pour compenser les problèmes habituels d'accordage spécifiques à un type d'instrument. Beaucoup de ces ajustements sont si discrets qu'ils ne peuvent être mesurés que par l'incroyable précision au millième de demi-ton de votre accordeur stroboscopique Peterson. Lorsqu'un préréglage contient un sweetener, l'étiquette "Sweetener" apparaît au-dessus du nom du préréglage.

Plus de 80 « Préréglages d'accordage guidé » sont également inclus. Les préréglages de l'accordage guidé simplifient grandement l'accordage pour les instruments à cordes courants comme la guitare et la basse. Les préréglages d'accordage guidé ignorent toutes les autres notes chromatiques et n'écoutent que les hauteurs exactes sur lesquelles vos cordes doivent être accordées. Les préréglages d'accordage guidé affichent les numéros de cordes par défaut, mais peuvent être modifiés afin d'afficher les noms de notes.

#### **REMARQUE : Les préréglages d'accordage guidé sont masqués par défaut mais peuvent être rendus visibles dans l'écran Paramètres (voir Modification de la visibilité des préréglages).**

Les préréglages Sweetener et d'accordage guidé proposent également les trois autres paramètres réglables de l'écran d'accordage. Lorsque la transposition de la descente de ton / ton avec capo, la note de référence du diapason ou la couleur d'affichage du préréglage est changée, ces paramètres seront enregistrés avec le préréglage Sweetener ou d'accordage guidé actuellement visible et actif. Choisir un autre préréglage changera votre référence du diapason, votre transposition de la descente de ton / ton avec capo et votre couleur d'affichage du préréglage en ceux spécifiés par le préréglage que vous venez de sélectionner. Vous pouvez spécifier et enregistrer une référence du diapason, une transposition de la descente de ton / ton avec capo et une couleur d'affichage du préréglage différente pour chaque préréglage Sweetener ou d'accordage guidé. Lorsque l'un des paramètres d'un préréglage est défini sur sa valeur par défaut, comme indiqué ci-dessous, la valeur par défaut NE sera PAS affichée.

Le préréglage par défaut, **EQU** (tempérament égal), n'est ni un accordage Sweetener ni un accordage guidé. Il ne s'applique pas à tous les ajustements d'accordage et doit être utilisé quand vous souhaitez que votre StroboStomp HD fonctionne en tant qu'accordeur chromatique de haute précision, non spécifique à un instrument.

#### **Paramètres / valeurs des préréglages par défaut**

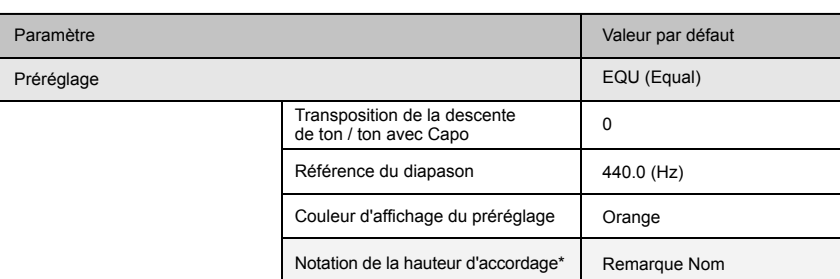

\* Uniquement disponible lorsque le préréglage Sweetener ou le préréglage d'accordage guidé offre l'option du numéro de corde.

## **Choisir un préréglage**

Cliquez sur le bouton Menu haut ou bas jusqu'à ce que le nom du préréglage à 3 lettres clignote. Utilisez le bouton Valeur plus ou moins pour sélectionner l'un des 130 préréglages intégrés. Appuyez sur le bouton Menu pour quitter ou laissez le paramètre actif expirer. Pour rétablir rapidement le préréglage sélectionné à la valeur par défaut (EQU), cliquez sur le bouton Menu haut ou bas jusqu'à ce que le nom du préréglage à 3 lettres clignote. Ensuite, appuyez simultanément sur les touches Menu haut et Valeur plus.

Par défaut, les préréglages les plus utilisés se repositionneront en haut de la liste des préréglages, vous permettant d'accéder à vos préréglages les plus récents en appuyant sur quelques boutons.

#### **REMARQUE : Si aucun des paramètres ne clignote, un clic sur le bouton Valeur plus ou moins commencera immédiatement à modifier la valeur de préréglage puisque c'est le premier paramètre modifiable.**

#### **Changer la transposition Drop / Capo**

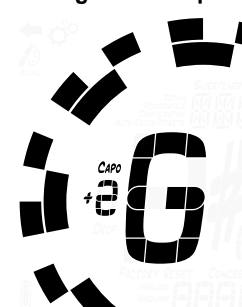

Cliquez sur le bouton Menu haut ou bas jusqu'à ce que la valeur de la transposition Drop / Capo clignote. Utilisez les boutons Valeur plus ou moins pour choisir une valeur entre -6 et +5. Pour rétablir rapidement votre transposition Drop / Capo à la valeur par défaut de 0, cliquez sur le bouton Menu haut ou bas jusqu'à ce que la valeur de la transposition Drop / Capo clignote. Ensuite, appuyez simultanément sur les touches Menu haut et Valeur plus.

Les réglages de transposition changent la note qui est affichée sur votre accordeur pendant l'accordage. Cela est utile pour les instrumentistes à cordes qui veulent descendre d'un ou plusieurs tons ou augmenter la hauteur des notes d'un instrument en utilisant un capo. Régler la transposition Drop / Capo vous permet de vous accorder en utilisant le nom standard de chaque corde sans avoir besoin de chercher le nom de la note transposée.

## **Changer la valeur de référence du la du diapason**

Cliquez sur le bouton Menu haut ou bas jusqu'à ce que la valeur de la référence du la du diapason clignote. Utilisez les boutons Valeur plus ou moins pour choisir une valeur entre 390 et 490 Hz. Cliquer sur les boutons Valeur plus ou moins incrémente ou décrémente la valeur de référence du diapason par pas de 0,1 Hz. Appuyer longuement sur les boutons Valeur plus ou moins incrémente ou décrémente plus rapidement la valeur de référence du diapason, par pas de 1 Hz.

La valeur de référence du diapason peut être utilisée pour décaler tout l'accordage de votre préréglage afin qu'il corresponde à un standard d'accordage historique souhaité ou à un instrument à accordage fixe qui ne peut pas être modifié. Pour rétablir rapidement votre référence de diapason à la valeur par défaut de 440 Hz, cliquez sur le bouton Menu haut ou bas jusqu'à ce que la valeur de la référence du diapason clignote. Ensuite, appuyez simultanément sur les touches Menu haut et Valeur plus.

#### **Changer la couleur d'affichage du préréglage**

Cliquez sur le bouton Menu haut ou bas jusqu'à ce que l'icône Palette clignote. Utilisez le bouton Valeur plus ou moins pour sélectionner 1 des 10 couleurs prédéfinies. La couleur d'affichage des préréglages peut être utile pour identifier rapidement vos préréglages sur scène lorsque le nom du préréglage peut être plus difficile à voir. Pour rétablir rapidement votre couleur d'affichage des préréglages à la couleur Orange par défaut, cliquez sur le bouton Menu haut ou bas jusqu'à ce que l'icône Palette clignote. Ensuite, appuyez simultanément sur les touches Menu haut et Valeur plus.

**REMARQUE : La modification de la couleur d'affichage du préréglage n'affecte que la couleur d'affichage du préréglage ACTIF ou EN COURS. Pour modifier la couleur d'affichage de tous les préréglages et paramètres, voir Couleur d'affichage globale, sous la section Paramètres écran.**

#### **Modification de la notation de l'hauteur d'accordage (si disponible)**

*Si* le préréglage actif contient des informations sur le numéro de corde, cliquez sur le bouton Menu haut ou bas pour afficher le menu de notation de l'hauteur d'accordage. "Note" ou "Str" apparaîtra dans le coin inférieur droit de votre écran. Utilisez le bouton Valeur plus ou moins pour sélectionner l'une de ces options. Par exemple, GTR (Peterson Sweetener pour guitare à 6 cordes) contient des informations sur le numéro de corde : vous pouvez passer de l'affichage E-A-D-G-B-E à l'affichage par numéros de cordes 6-5-4-3-2-1.

**REMARQUE : Lorsque « Str » est sélectionné, votre accordeur ne fonctionnera pas comme un accordeur chromatique. Au lieu de cela, tout signal d'entrée apparaîtra simplement soit "trop haut", soit "trop bas" par rapport à la hauteur exacte à laquelle la corde de numéro affiché devrait être accordée.** 

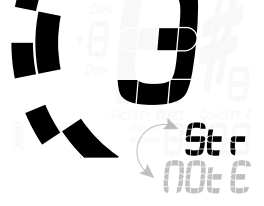

443 1

## **Réinitialisation de tous les paramètres du préréglage actif aux valeurs par défaut**

Pour réinitialiser rapidement tous les paramètres de votre préréglage actif aux valeurs par défaut, maintenez les boutons Menu bas et Valeur moins enfoncés simultanément pendant environ 2 secondes. L'indicateur LED Mute clignotera une fois, puis la valeur de référence de diapason, la transposition de la descente de ton / ton Capo et la couleur d'affichage du préréglage reviendront aux valeurs par défaut.

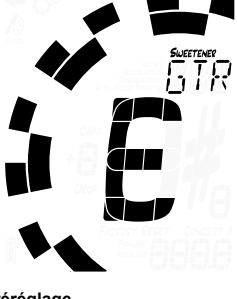

## **Écran des paramètres StroboStomp HD™**

Votre StroboStomp HD possède deux écrans de fonctionnement, dans lesquels vous pouvez ajuster des paramètres. L'écran Paramètres permet un réglage plus détaillé et donne des informations plus précises sur le système. L'écran Paramètres affiche toujours l'état de la pile et la version du micro logiciel.

Pour accéder à l'écran Paramètres, cliquez sur le bouton Menu haut ou bas jusqu'à ce que l'icône Equipement clignote. Ensuite, cliquez sur le bouton Valeur plus ou moins.

Lors de l'affichage de l'écran des paramètres, l'absence prolongée d'action fait revenir à l'écran d'accordage. Cependant, après avoir ajusté un paramètre en utilisant les boutons Valeur plus et moins, il suffit d'une absence d'action pendant quelques secondes pour revenir à l'écran d'accordage. Pour retourner volontairement à l'écran d'accordage, cliquez sur le bouton Menu haut ou bas jusqu'à ce que l'icône Flèche arrière clignote. Ensuite, cliquez sur le bouton Valeur plus ou moins.

L'écran Paramètres permet de régler les paramètres suivants :

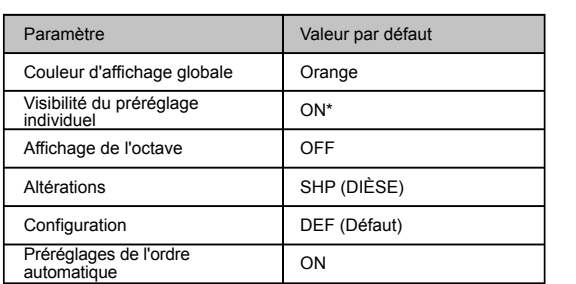

*\* Certains préréglages d'usine peuvent être désactivés par défaut.*

Outre les paramètres ci-dessus, vous pouvez afficher à la fois la version du micro logiciel et du matériel de votre StroboStomp HD, ainsi que lancer une réinitialisation complète de votre accordeur.

Pour ajuster les paramètres suivants, vous devez d'abord vous trouver dans l'écran Paramètres.

## **Changer la couleur d'affichage globale**

Cliquez sur le bouton Menu haut ou bas jusqu'à ce que l'icône Palette clignote. Le mot 'Global' apparaîtra sous l'icône Palette pour indiquer que vous êtes en train de modifier la couleur d'affichage globale. Utilisez le bouton Valeur plus ou moins pour sélectionner 1 des 10 couleurs prédéfinies. La couleur d'affichage globale deviendra la couleur d'affichage par défaut de TOUS les préréglages qui n'ont pas encore été ajustés. Un ajustement ultérieur de la couleur d'affichage des préréglages individuels via l'écran de réglage annulera la couleur d'affichage globale de ce préréglage.

Pour rétablir rapidement votre couleur d'affichage globale à la couleur Orange par défaut, cliquez sur le bouton Menu haut ou bas jusqu'à ce que l'icône Palette clignote. Ensuite, appuyez simultanément sur les touches Menu haut et Valeur plus.

## **Modification de la visibilité des préréglages**

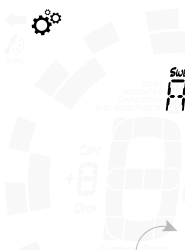

Des préréglages individuels peuvent être affichés ou masqués afin de réduire la liste de sélection des préréglages. Cela vous permet de personnaliser votre StroboStomp HD afin de n'afficher que les préréglages qui vous intéressent, ce qui évite de devoir faire défiler plus de 130 préréglages Sweetener ou d'accordage guidé. Cliquez sur le bouton Menu haut ou bas jusqu'à ce que l'affichage du nom du préréglage à 3 caractères clignote. Utilisez le bouton Valeur plus ou moins pour sélectionner le nom du préréglage que vous souhaitez afficher ou masquer. En appuyant sur l'interrupteur au pied, le préréglage passe sur ON ou OFF.

Pour faire passer TOUS les préréglages sur ON, appuyez simultanément sur les touches Menu haut et Valeur plus pendant environ une demi-seconde. Pour faire basculer TOUS les préréglages sur OFF (excepté pour EQU), appuyez simultanément sur les touches Menu bas et Valeur moins pendant environ une demi-seconde. Dans les deux cas, l'indicateur LED Mute clignotera une fois pour confirmer.

Par exemple, si vous n'utilisez que EQU, GTR et ACU, vous pouvez d'abord désactiver TOUS les préréglages, puis réactiver ces 3 presets individuellement.

**REMARQUE : Au moins un préréglage doit être réglé sur ON. Si vous souhaitez masquer EQU, définissez un autre préréglage sur ON avant de le faire.**

## **Changer le paramètre d'affichage de l'octave**

Cliquez sur le bouton Menu haut ou bas jusqu'à ce que le paramètre d'affichage de l'octave clignote. Utilisez le bouton Valeur plus ou moins pour sélectionner ON ou OFF. Le paramètre d'affichage de l'octave affiche ou masque le numéro d'octave de la note d'accordage sur l'écran d'accordage. Pour rétablir rapidement votre paramètre d'affichage de l'octave à celui par défaut (OFF), cliquez sur le bouton Menu haut ou bas jusqu'à ce que le paramètre d'affichage de l'octave clignote. Ensuite, appuyez simultanément sur les touches Menu haut et Valeur plus.

## **Changer la configuration des altérations**

Cliquez sur le bouton Menu haut ou bas jusqu'à ce que le paramètre des altérations clignote. Utilisez le bouton Valeur plus ou moins pour choisir parmi 'SHP' (Dièses), 'FLT' (Bémols) ou 'bTh' qui est une combinaison d'équivalents enharmoniques couramment utilisés. Le paramètre Altérations modifie la manière dont l'altération est affichée à côté du nom de la note sur l'écran d'accordage. Pour rétablir rapidement votre paramètre Altérations à celui par défaut ('SHP' Dièses), cliquez sur le bouton Menu haut ou bas jusqu'à ce que le paramètre Altérations clignote. Ensuite, appuyez simultanément sur les touches Menu haut et Valeur plus.

**REMARQUE : Si vous avez conçu un réglage personnalisé d'accordage Sweetener ou guidé en utilisant Peterson Connect, vous avez peut-être choisi un paramètre Altérations spécialement pour cet accordage. Tout paramètre d'altération spécifique à un réglage personnalisé est prioritaire par rapport au paramètre global.**

## **Changer la Configuration**

 $\sim$ 

**100 1** 

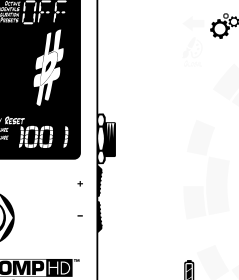

**100 1** 

Une configuration est un ensemble de tous les paramètres ajustables par l'utilisateur qui régissent le fonctionnement de votre StroboStomp HD. Cet ensemble comprend les paramètres accessibles dans votre écran de paramètres ainsi que tous vos préréglages. À sa sortie d'usine, l'accordeur ne possède qu'une seule configuration sélectionnable nommée 'dEF' (par défaut). Vous pouvez ajouter une configuration supplémentaire en utilisant Peterson Connect (voir ci-dessous).

Pour changer votre configuration, cliquez sur le bouton Menu haut ou bas jusqu'à ce que Configuration clignote. Utilisez le bouton Valeur plus ou moins pour choisir entre 'dEF' (par défaut) ou le nom à trois lettres d'une configuration personnalisée que vous avez peut-être téléchargée à partir du site Web Peterson via Peterson Connect, configuration généralement appelée 'USR' (Utilisateur).

Une autre façon de redéfinir la Configuration sélectionnée sur 'dEF' (par défaut) est d'appuyer simultanément sur les touches Menu haut et Valeur plus quand le label Configuration clignote.

**REMARQUE : Changer la Configuration réinitialisera également tous les paramètres utilisateur.**

#### **Réinitialiser les paramètres utilisateur de la Configuration Active**

Pour réinitialiser TOUS les paramètres ajustables de votre Configuration Active à leurs valeurs par défaut, cliquez sur le bouton Menu haut ou bas jusqu'à ce que Configuration clignote. Ensuite, appuyez simultanément sur les touches Menu bas et Valeur moins. Cela réinitialisera tous les réglages et paramètres prédéfinis de votre configuration active à leurs valeurs par défaut.

#### **Changer le paramètre des préréglages de l'ordre automatique**

Cliquez sur le bouton Menu haut ou bas jusqu'à ce que le paramètre des préréglages de l'ordre automatique clignote. Utilisez le bouton Valeur plus ou moins pour sélectionner ON ou OFF. Le paramètre Préréglages de l'ordre automatique détermine si votre StroboStomp HD réorganise vos préréglages en fonction de ceux que vous avez utilisés le plus récemment.

Pour rétablir rapidement votre paramètre Préréglages de l'ordre automatique à celui par défaut (ON), cliquez sur le bouton Menu haut ou bas jusqu'à ce que le paramètre Préréglages de l'ordre automatique clignote. Ensuite, appuyez simultanément sur les touches Menu haut et Valeur plus.

## **Affichage des versions du matériel et du micro logiciel**

Lorsque vous vous trouvez dans l'écran des paramètres, la version du micro logiciel apparaîtra toujours dans le coin inférieur droit de l'écran, à moins que vous ne choisissiez d'afficher la version du matériel à la place. Cliquez sur le bouton Menu haut ou bas jusqu'à ce que la version du matériel soit visible. Continuer à cliquer sur le bouton Menu haut ou bas révélera de nouveau la version du micro logiciel.

# **MANAGE 1002**

ris

## **Réinitialisation d'usine complète**

La réinitialisation aux paramètres d'usine rétablit l'état initial de votre StroboStomp HD. Tous les préréglages sont réinitialisés, les paramètres modifiés de l'écran des paramètres sont réinitialisés à ceux par défaut et toutes les données de configuration utilisateur supplémentaires ajoutées sont effacées. Cliquez sur le bouton Menu haut ou bas jusqu'à ce que le label Réinitialisation aux paramètres d'usine clignote. Ensuite, cliquez sur le bouton Valeur plus ou moins pour lancer la réinitialisation aux paramètres d'usine.

Un compte à rebours commence et l'indicateur LED Mute clignote avec la minuterie. Cliquer sur l'un des 4 boutons annule la réinitialisation aux paramètres d'usine.

# **peterson**

 $k_{\text{convmax}}\left\{\begin{array}{ccc} 1 & 1 \\ 1 & 1 \end{array}\right\}$ 

100 I

Peterson Connect est une interface logicielle gratuite qui peut être utilisée pour personnaliser votre StroboStomp HD.

En utilisant Peterson Connect™, vous pouvez :

- Mettre à jour le micro logiciel
- Concevoir vos propres accords Sweetened et guidés
- Configurer vos préréglages de raccords Sweetener ou guidés
- Réordonner, réduire ou développer votre liste de préréglages intégrés
- Ajuster divers paramètres d'affichage

La majorité des utilisateurs seront en mesure de procéder à tous les ajustements nécessaires sur leur StroboStomp HD sans avoir besoin de Peterson Connect. Cependant, certains utilisateurs souhaiteront peut-être expérimenter avec cet utilitaire gratuit pour personnaliser davantage leur StroboStomp HD. Un câble micro USB compatible avec les données (non fourni) est requis pour connecter le StroboStomp HD à votre ordinateur.

#### https://www.petersontuners.com/connect

**REMARQUE : Tous les câbles micro USB ne sont pas capables de transférer des données. Les produits non destinés à une connexion avec un ordinateur mais alimentés sur batterie lithium-ion sont souvent livrés avec un câble micro-USB n'assurant que le passage du courant électrique, et non des données. Pour que Peterson Connect puisse communiquer avec votre StroboStomp HD, le système d'exploitation de votre ordinateur doit pouvoir, au préalable, le détecter.**

#### **Caractéristiques**

- Afficheur True Strobe, précision au 1/1000è de demi-ton
- Sans parasite, mode True Bypass à 100%
- Mode de sortie avec étage tampon
- Ecran LCD haute définition avec rétroéclairage LED
- Couleur de rétroéclairage de l'affichage configurable par l'utilisateur
- Facilement visible en plein soleil ou sous éclairage de scène
- Plus de 130 accordages Sweetened et guidés
- Hauteur de référence du diapason réglable de 390 à 490 Hz
- Transposition -6 +5 en Drop et Capo
- Micro logiciel actualisable
- Port Micro USB
- Compatible avec Peterson Connect™
	-
- Alimenté par pile 9 V ou adaptateur optionnel (tension continue 9 V, pôle moins au centre)
- 5,1 pouces L x 2,6 pouces P x 2,1 pouces H (interrupteur au pied compris) • 129 mm L x 66 mm P x 53 mm H (interrupteur au pied compris)
- 14 oz (400 g)

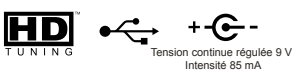

## **Garantie**

INO .

**ACTORY RESE** 

Nous garantissons que ce produit est exempt de défauts de matériaux ou de fabrication pendant une période de 3 ans à compter de la date de livraison à l'acheteur d'origine. Notre obligation en vertu de cette garantie se limite au remplacement ou à la réparation de toute(s) pièces qui se révèle(nt) défectueuse(s) lors de notre examen.

Cette garantie ne s'applique pas aux dommages résultant du transport, d'une mauvaise utilisation, d'un usage abusif ou d'une modification. L'unité complète doit être renvoyée à notre usine, frais de transport prépayés. Afin d'accélérer le retour de l'appareil, il est recommandé de traiter directement avec notre usine pour toutes les réparations autres que celles requises en raison de dommages dus au transport. En cas de dommage lors de l'expédition, une réclamation doit être déposée auprès du transporteur. Veillez à inclure une brève description de la difficulté que vous rencontrez et votre adresse de retour. La garantie ci-dessus est conditionnelle à l'enregistrement dans les 10 jours suivant la date de réception du produit par l'acheteur d'origine. La garantie confère à l'acheteur des droits légaux spécifiques, les autres droits variant d'un État à l'autre et au niveau international.

Enregistrez-vous en ligne sur : www.petersontuners.com/register

Demandez de l'aide sur : www.petersontuners.com/support

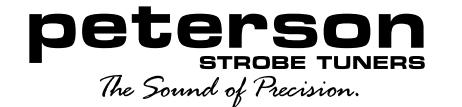

Peterson Electro-Musical Products, Inc. 11601 S. Mayfield Ave. Alsip, IL 60803 USA 708.388.3311

© 2019 Peterson Electro-Musical Products, Inc. Tous droits réservés. « StroboStompHD », « Virtual Strobe », « Sweetener », « Peterson Connect » et les motifs stroboscopiques linéaires et concentriques sont des marques commerciales de :

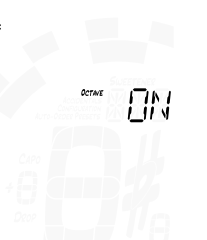

**100 1** 

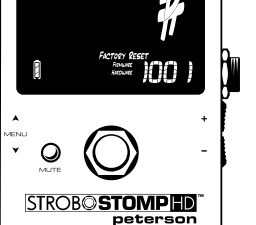

ď  $\mathcal{L}$